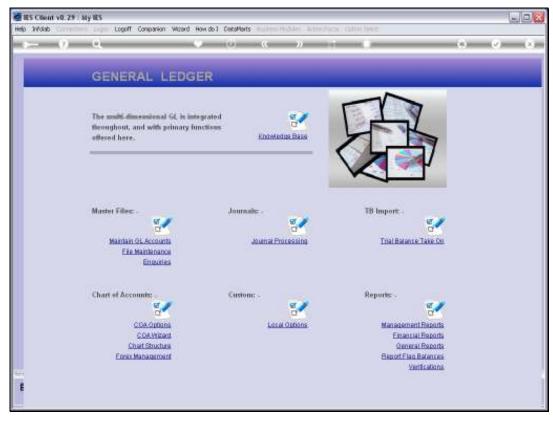

Slide 1
Slide notes: Auto Allocations can be defined from the Ledger File Maintenance menu.

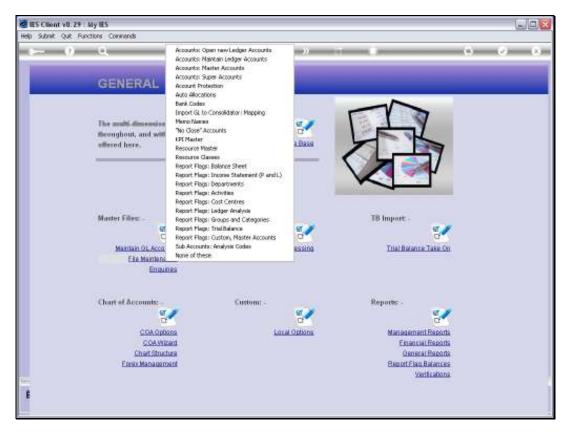

Slide 2 Slide notes:

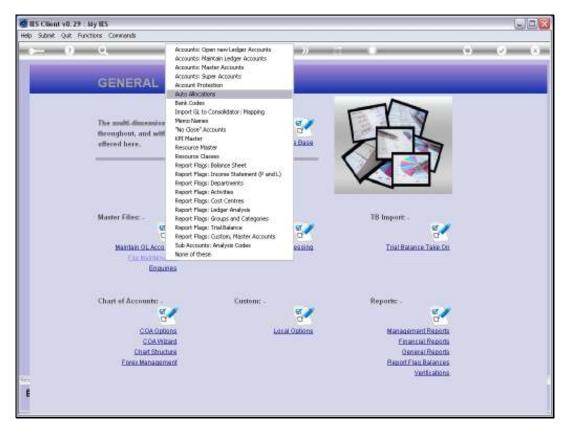

Slide 3 Slide notes:

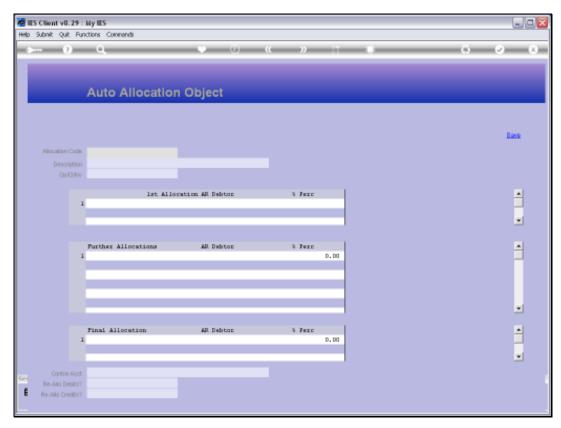

Slide 4 Slide notes: Auto Allocation is an instruction to spread Costs to a number of designated Accounts.

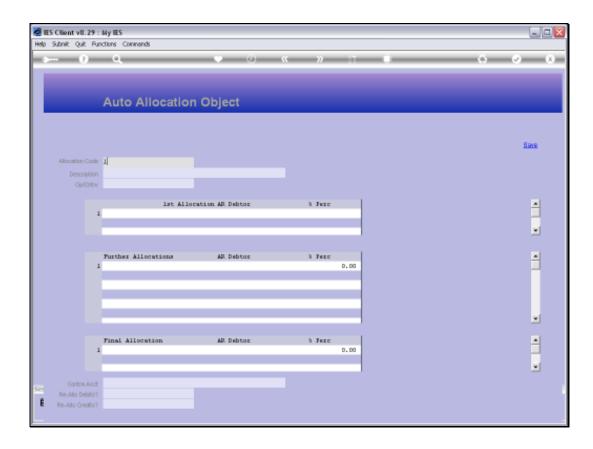

Slide 5

Slide notes: We can choose our own unique Key for the Instruction, and we give it a Name to identify it by.

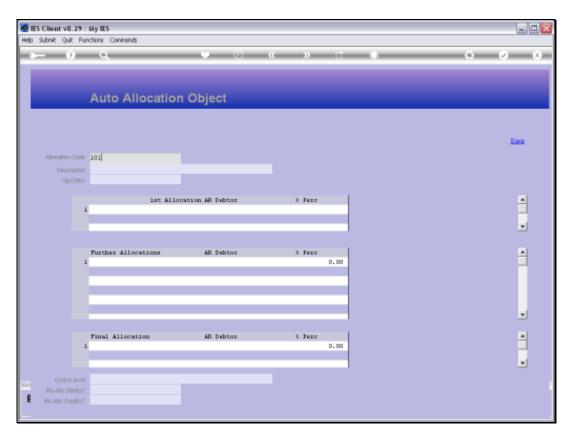

Slide 6 Slide notes:

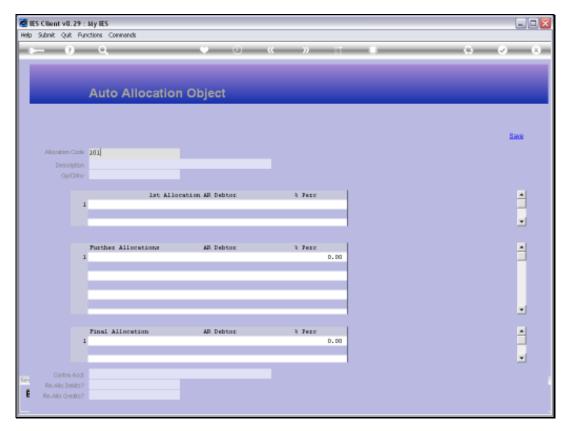

Slide 7 Slide notes:

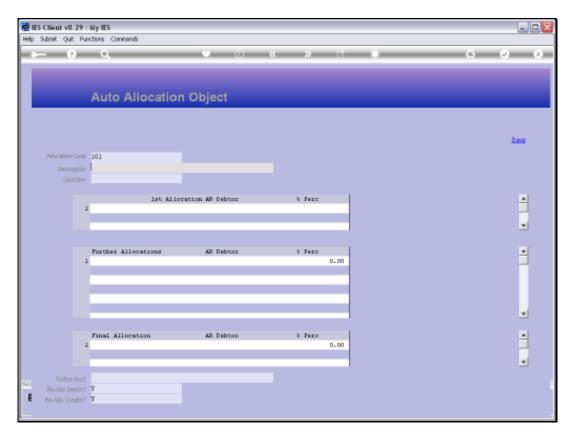

Slide 8 Slide notes:

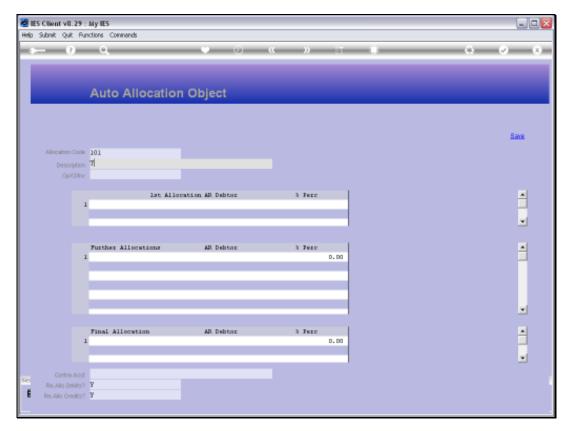

Slide 9 Slide notes:

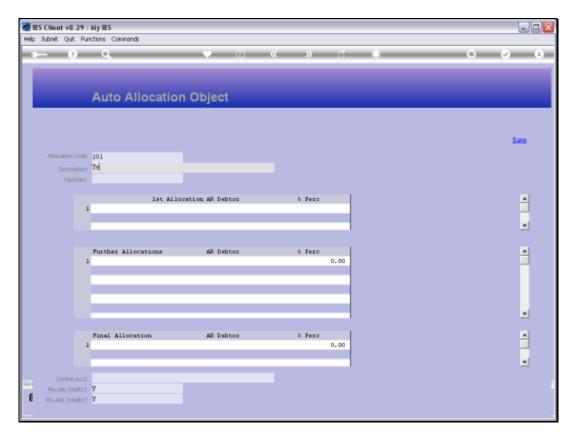

Slide 10 Slide notes:

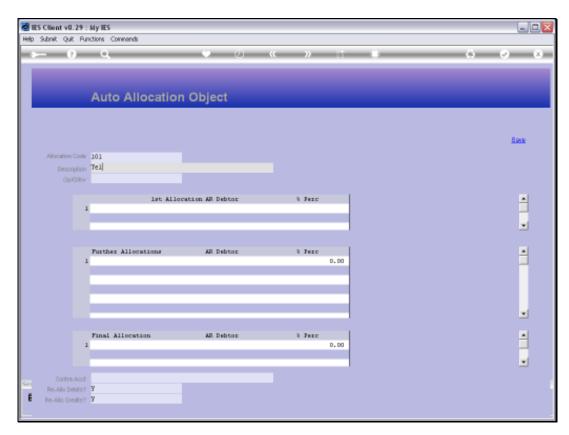

Slide 11 Slide notes:

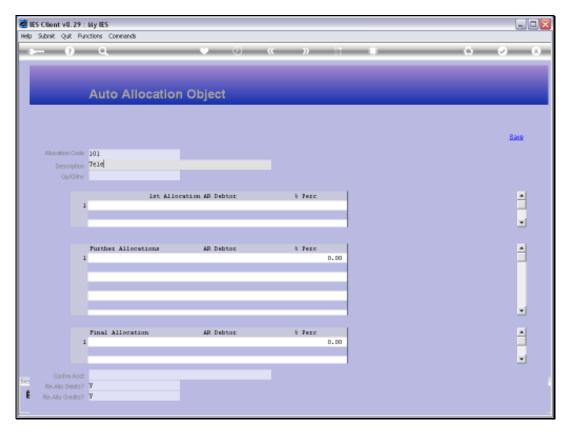

Slide 12 Slide notes:

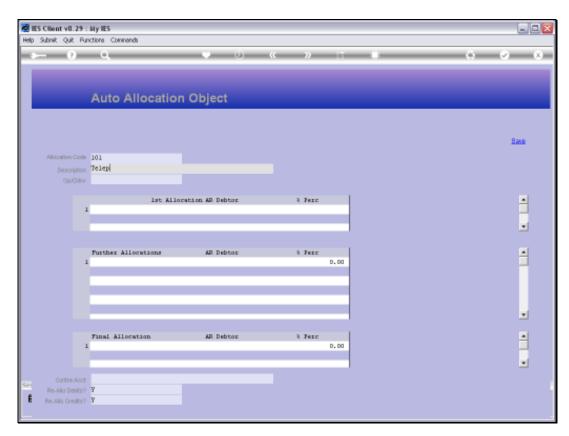

Slide 13 Slide notes:

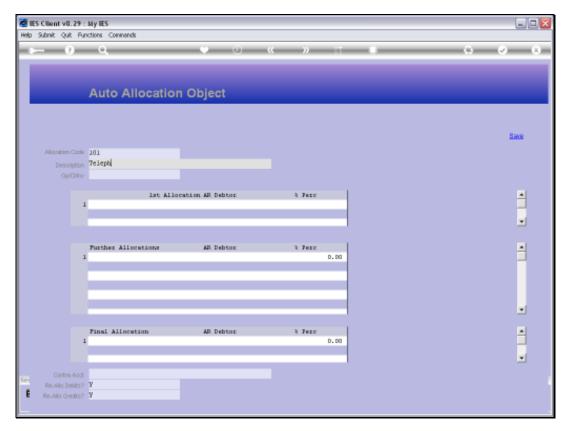

Slide 14 Slide notes:

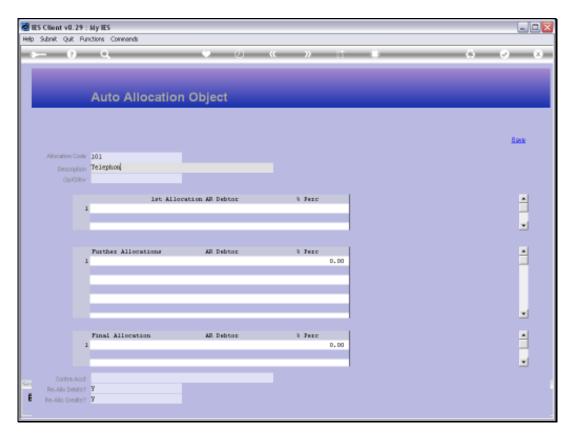

Slide 15 Slide notes:

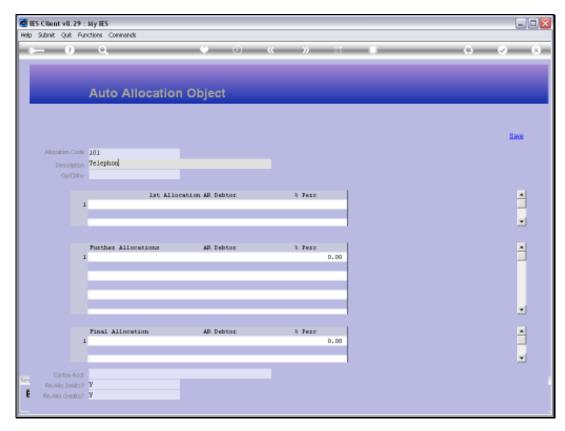

Slide 16 Slide notes:

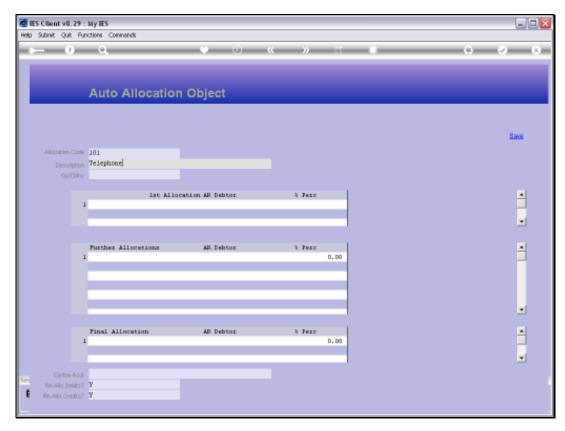

Slide 17 Slide notes:

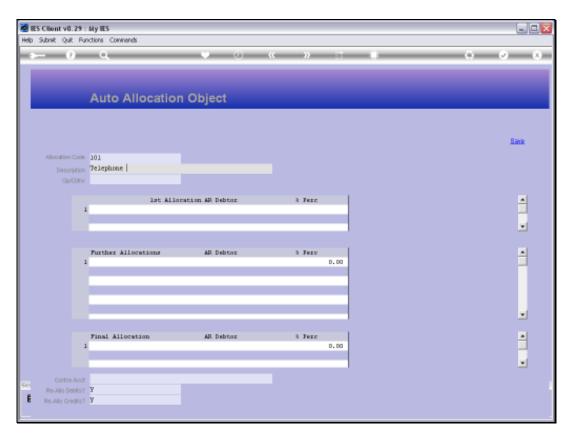

Slide 18 Slide notes:

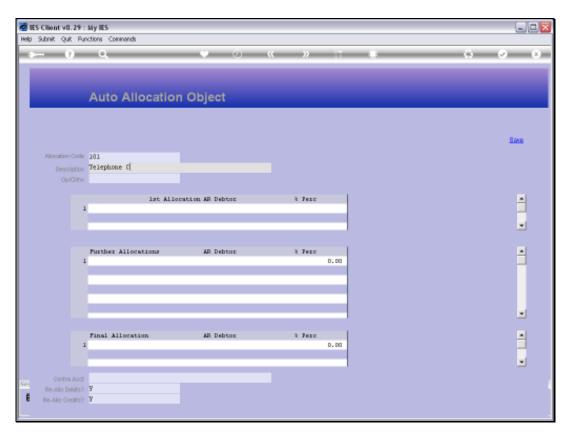

Slide 19 Slide notes:

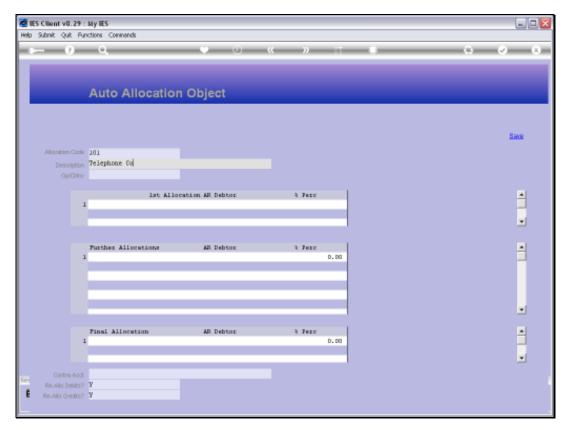

Slide 20 Slide notes:

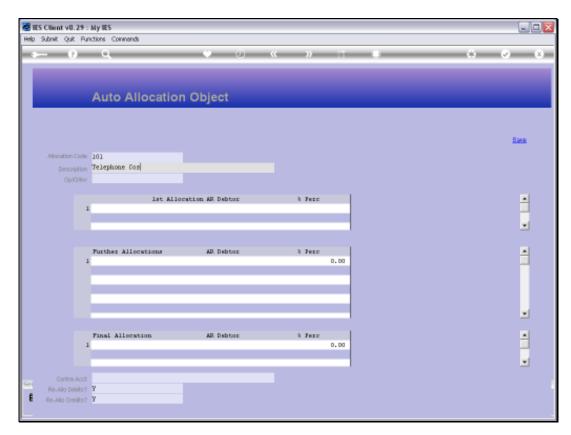

Slide 21 Slide notes:

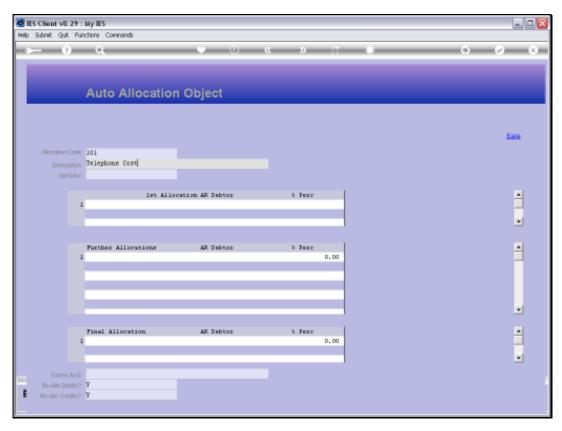

Slide 22 Slide notes:

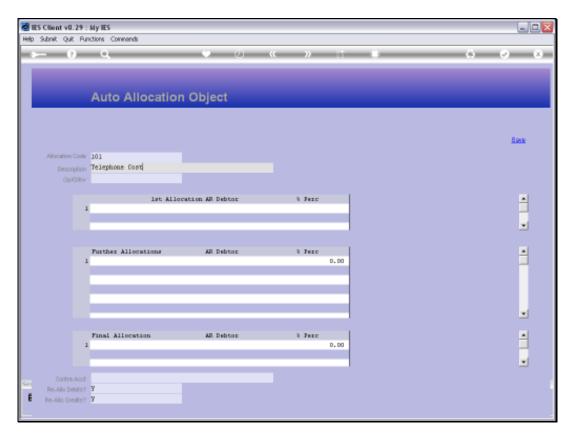

Slide 23 Slide notes:

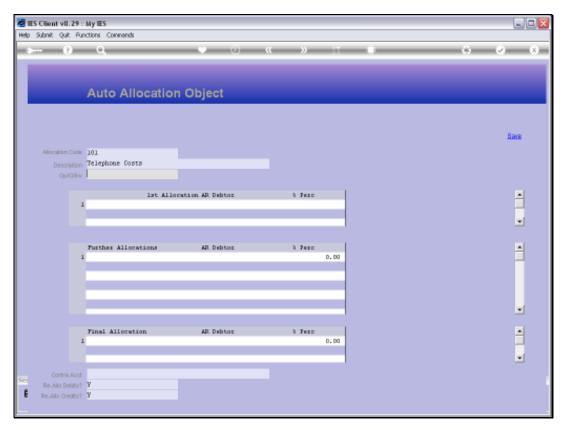

Slide 24 Slide notes:

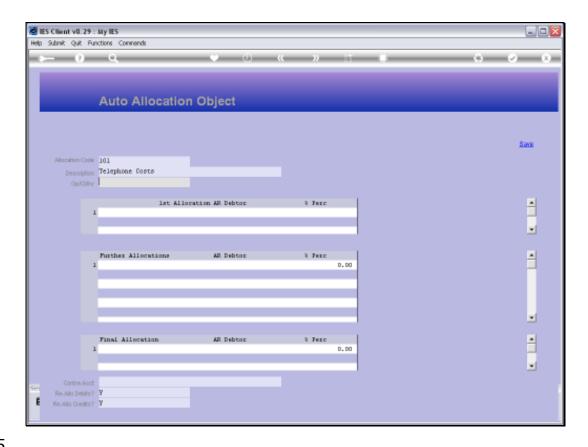

Slide 25

Slide notes: We can set an Instruction to be Open or Closed. If ever we wish the Instruction not to function, then we can just close it.

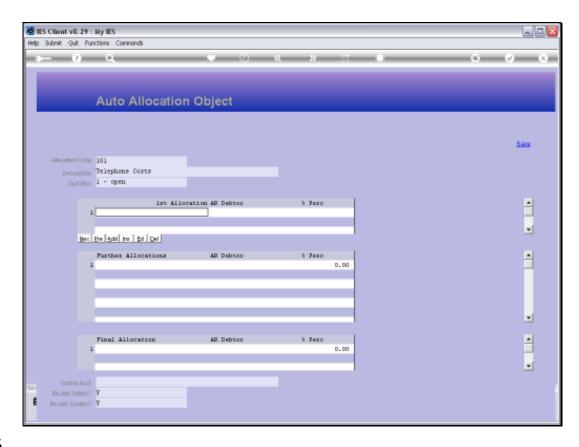

Slide 26

Slide notes: There must always be a 1st Allocation, and this can be a Ledger Account or a Debtor Account.

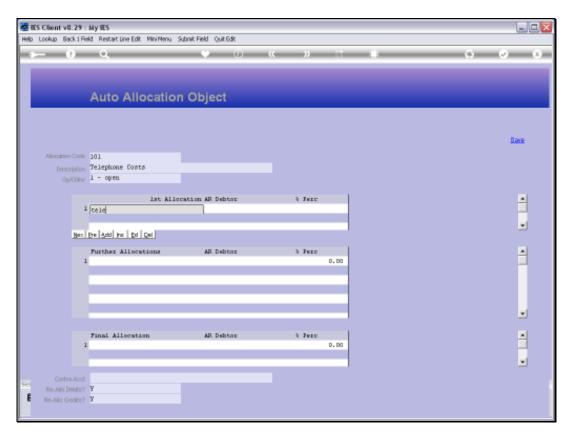

Slide 27 Slide notes:

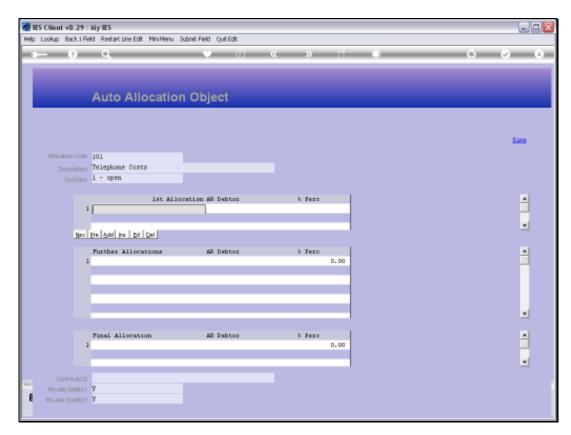

Slide 28 Slide notes:

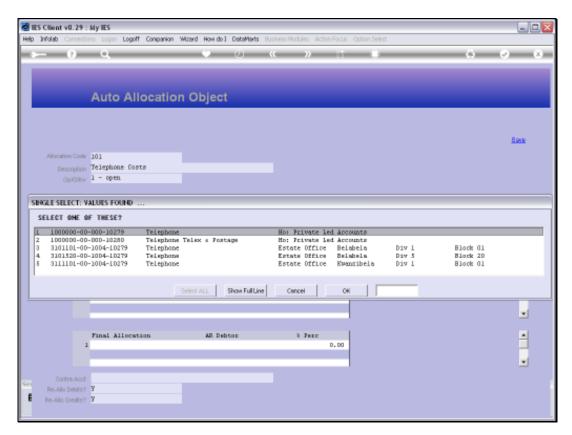

Slide 29 Slide notes:

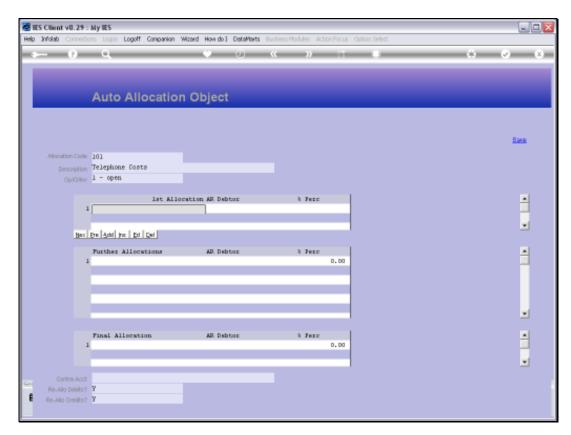

Slide 30 Slide notes:

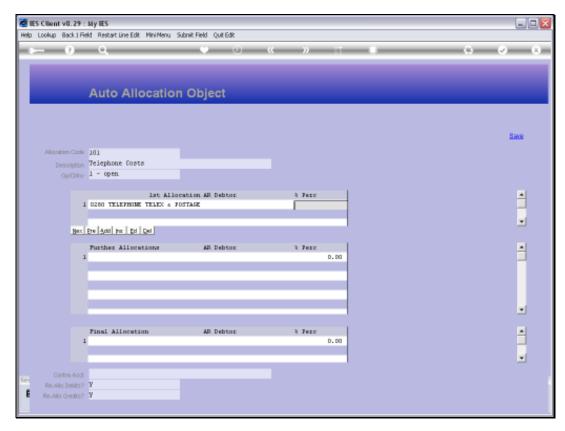

Slide 31 Slide notes:

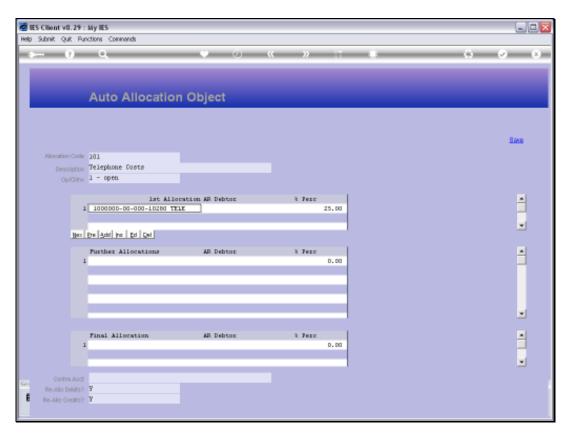

Slide 32 Slide notes:

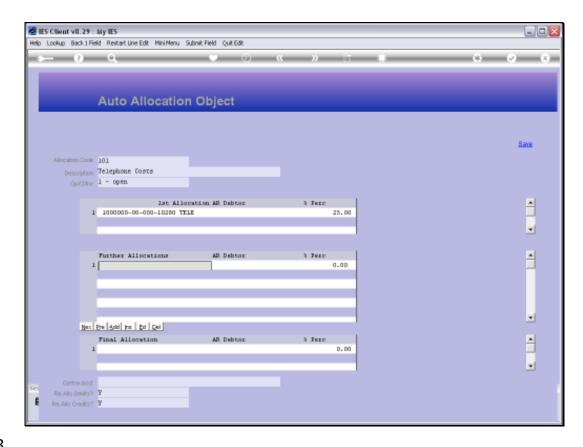

Slide 33

Slide notes: Further Allocations are optional, and in this example we will have some.

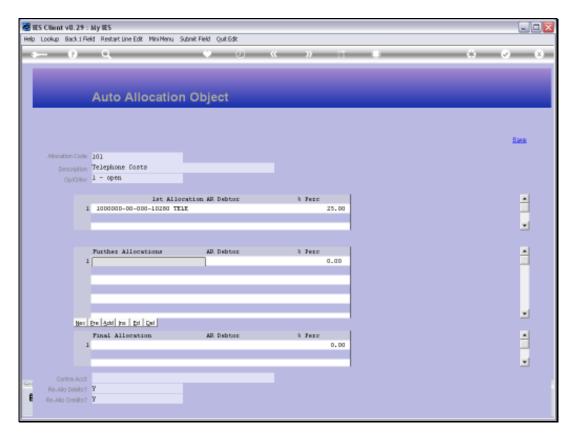

Slide 34 Slide notes:

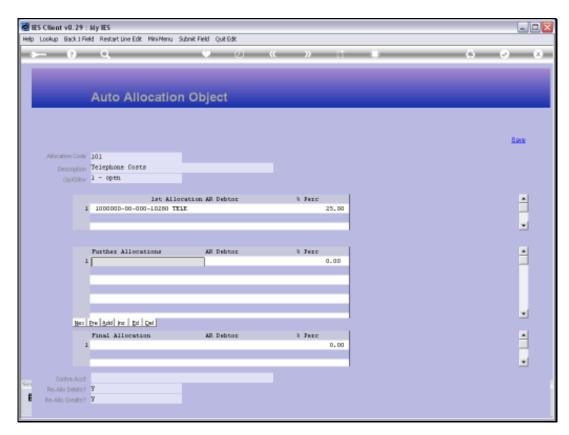

Slide 35 Slide notes:

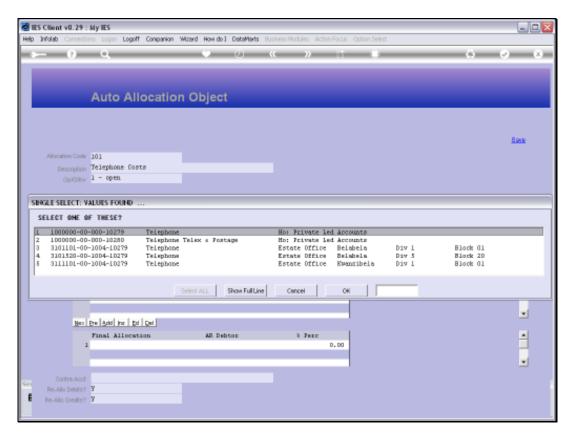

Slide 36 Slide notes:

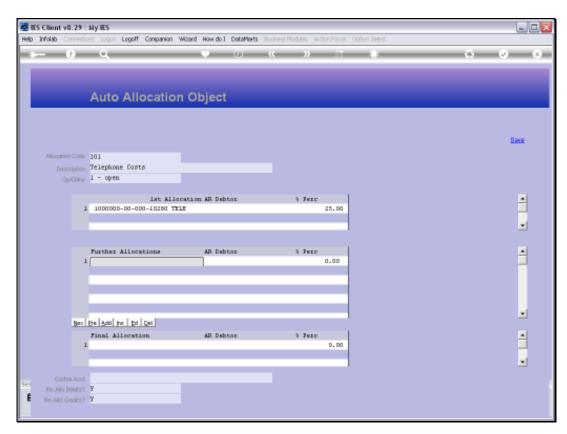

Slide 37 Slide notes:

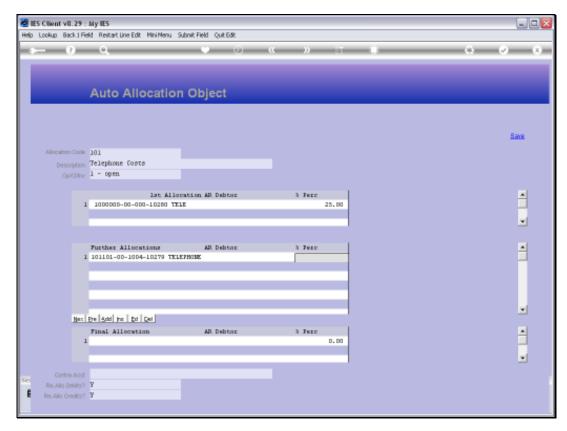

Slide 38 Slide notes:

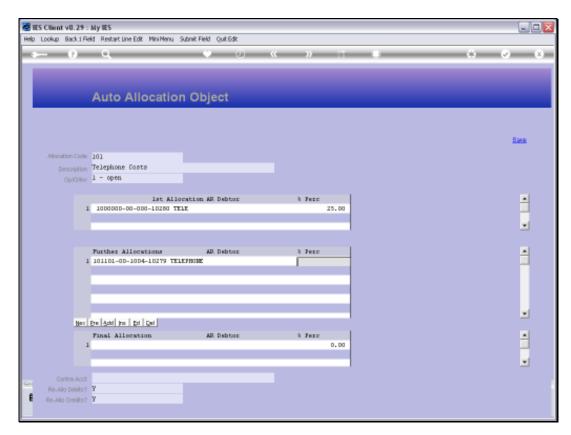

Slide 39 Slide notes:

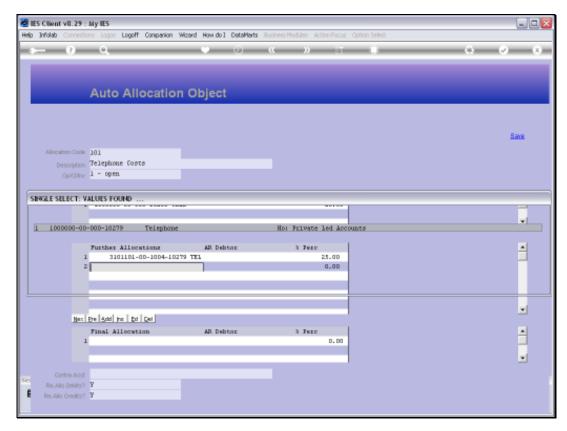

Slide 40 Slide notes:

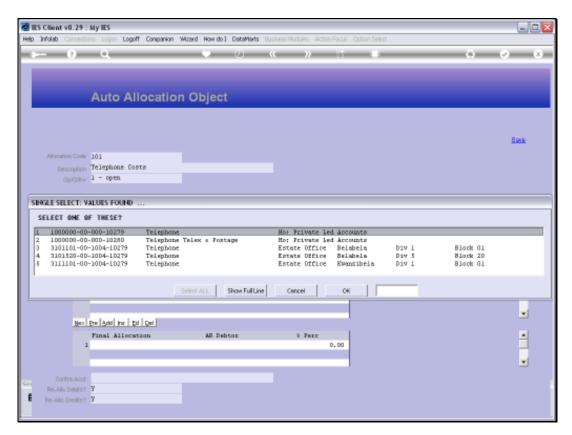

Slide 41 Slide notes:

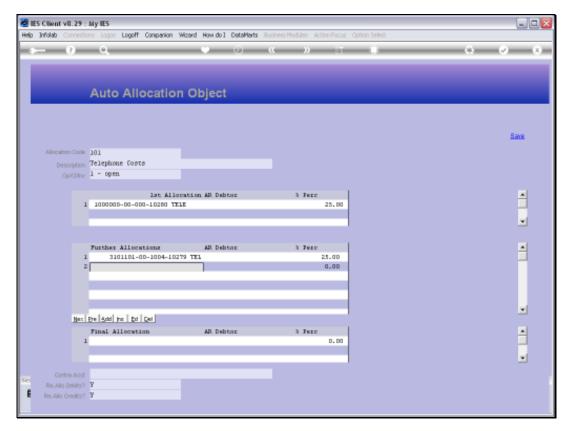

Slide 42 Slide notes:

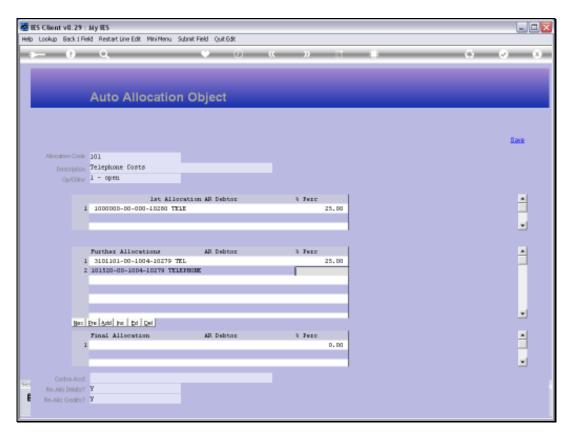

Slide 43 Slide notes:

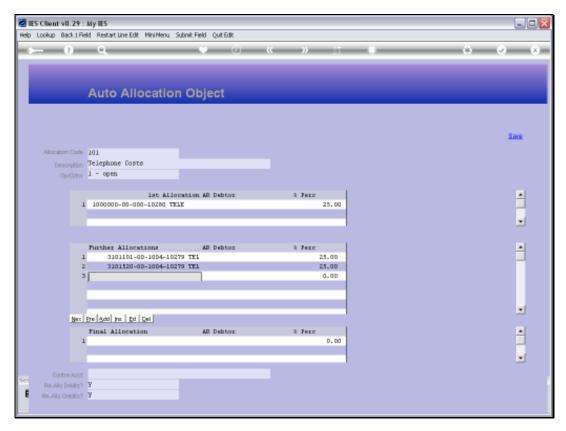

Slide 44 Slide notes:

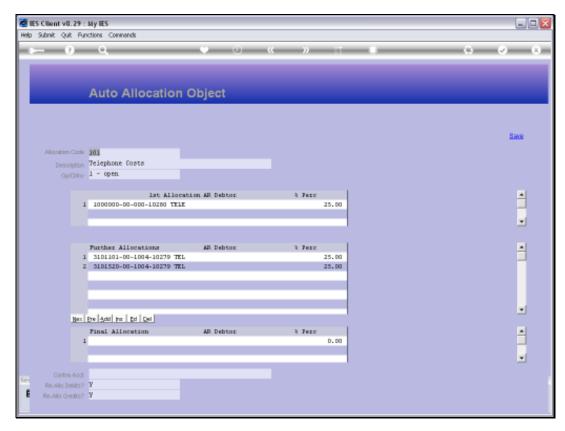

Slide 45 Slide notes:

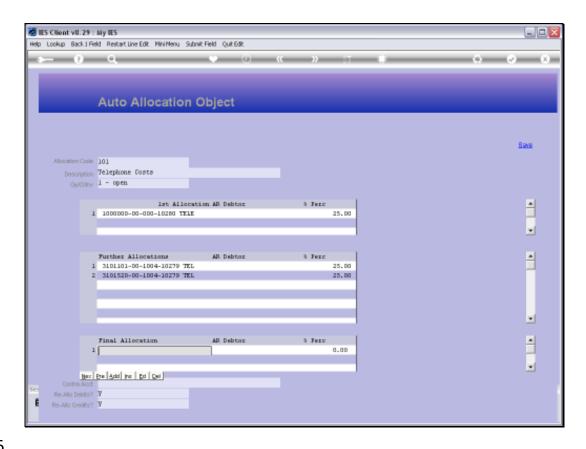

## Slide 46

Slide notes: The Final Allocation is mandatory, like the 1st. For the final allocation, we do not specify the % to allocate, because the system will work out the balance remaining from the other allocations.

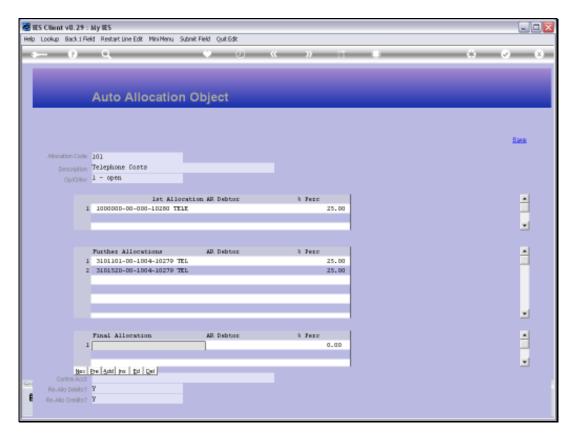

Slide 47 Slide notes:

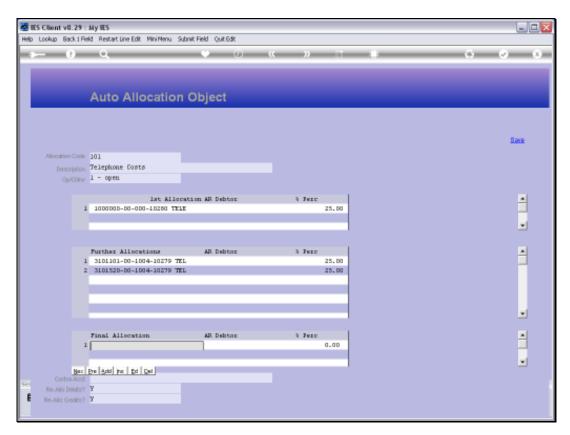

Slide 48 Slide notes:

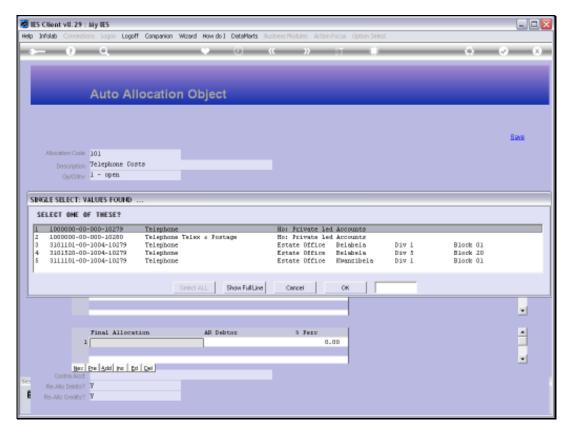

Slide 49 Slide notes:

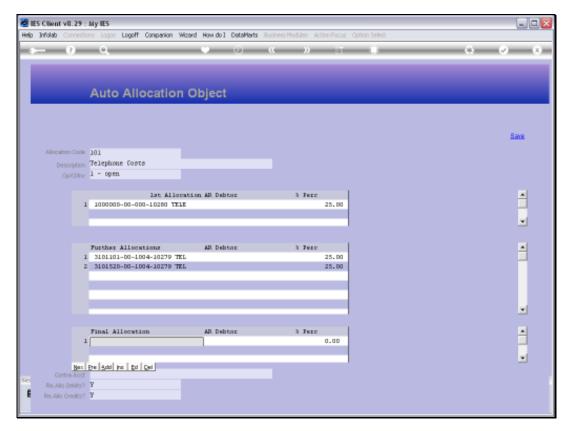

Slide 50 Slide notes:

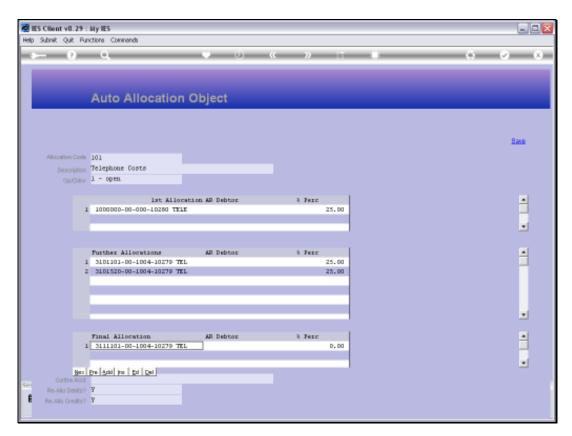

Slide 51 Slide notes:

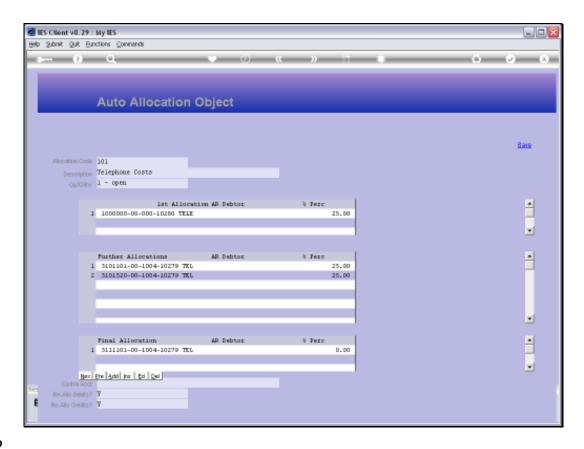

Slide 52

Slide notes: A Contra Account is optional. If it is not stated, then the initial Account posted to will be used as the contra for the Allocation Journals generated by the system.

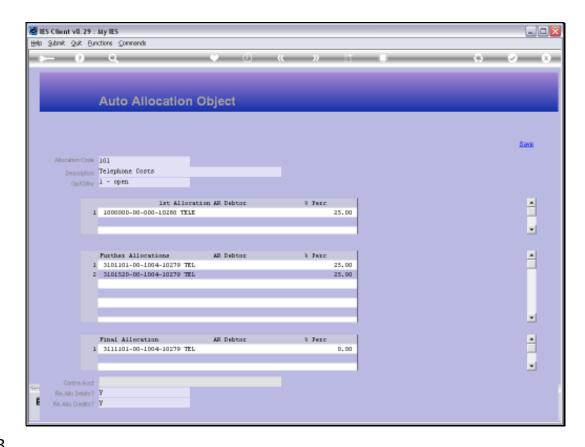

Slide 53

Slide notes: We can also state, for each of Debits and Credits to the original Account, whether they should be allocated or not.

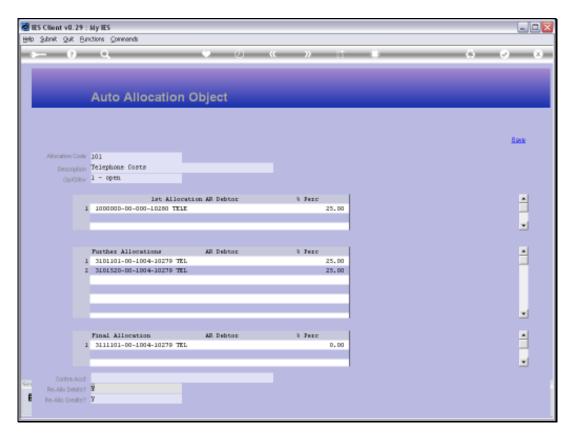

Slide 54 Slide notes:

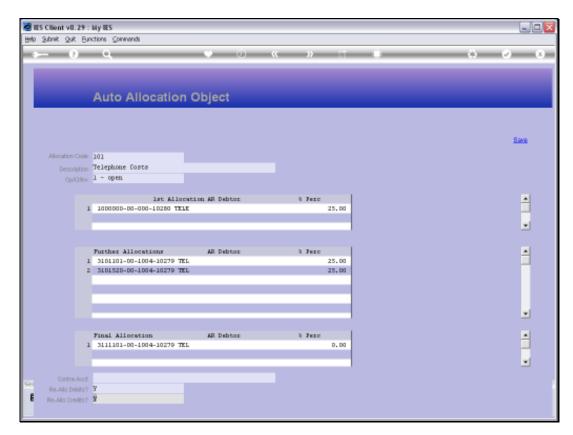

Slide 55 Slide notes:

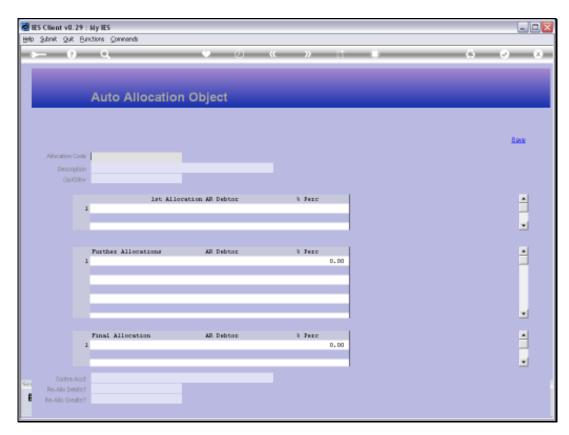

Slide 56 Slide notes:

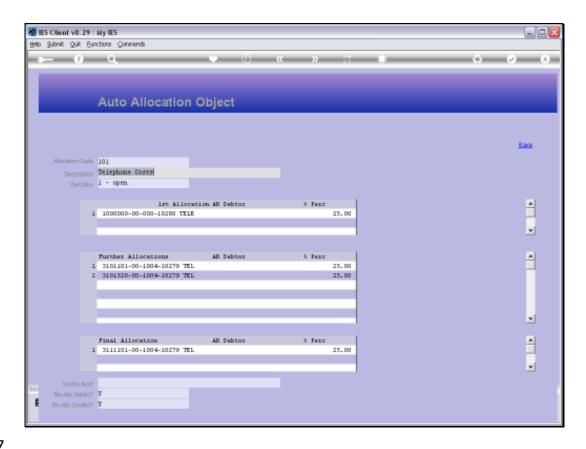

Slide 57

Slide notes: Note that when we save the Instruction, then the system inserts the % for the final Allocation.

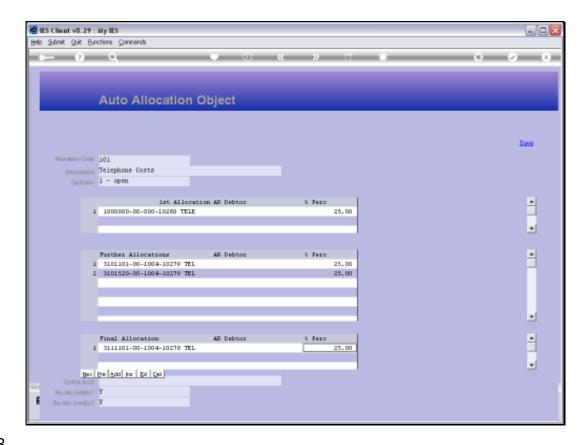

Slide 58

Slide notes: And now that we have an Allocation Instruction, we can attach it to a Ledger Account.

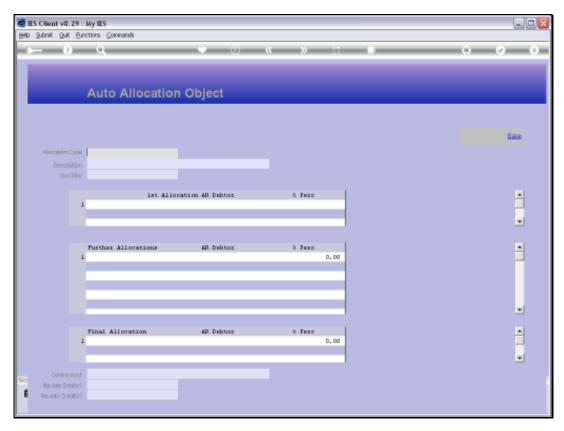

Slide 59 Slide notes:

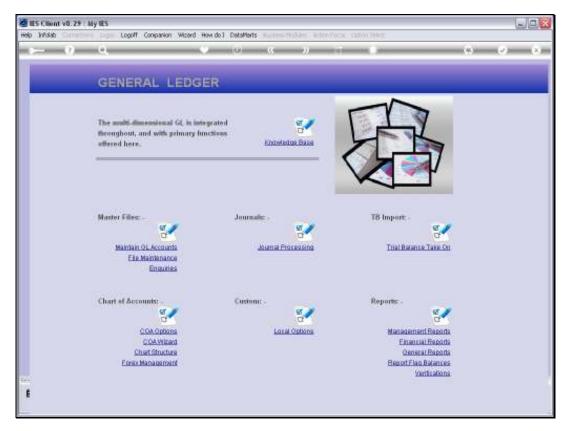

Slide 60 Slide notes:

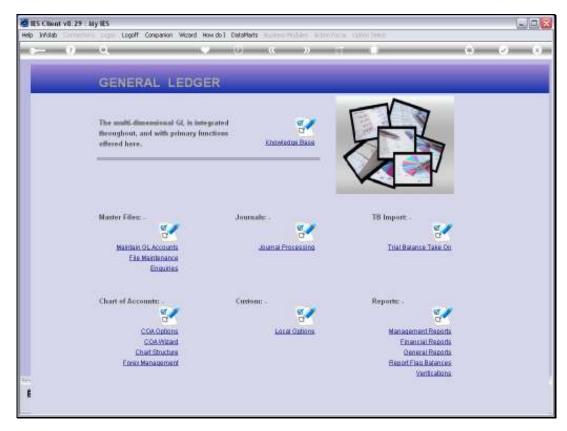

Slide 61 Slide notes:

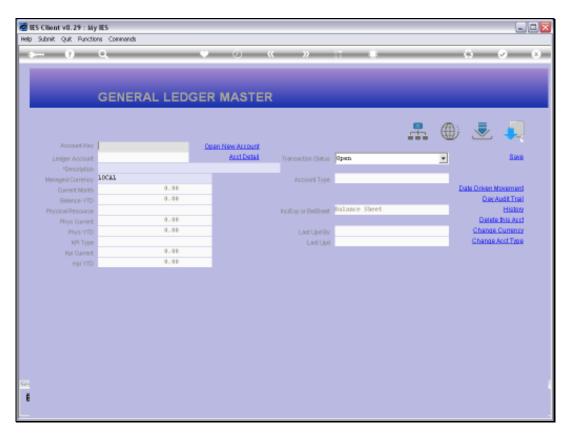

Slide 62 Slide notes:

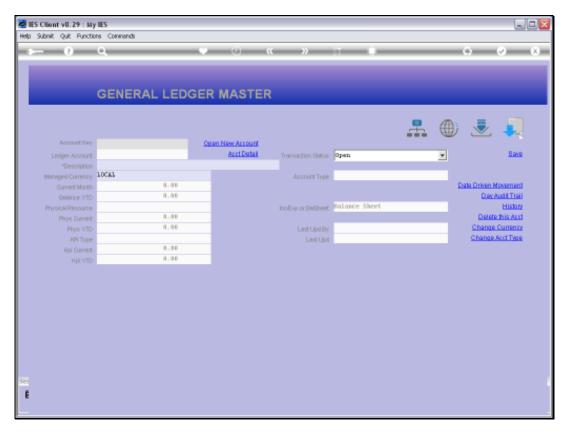

Slide 63 Slide notes:

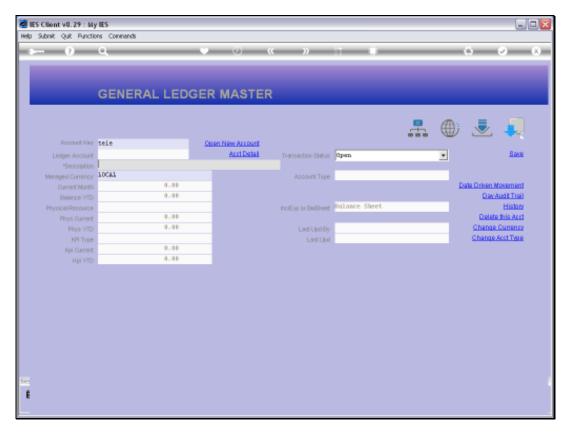

Slide 64 Slide notes:

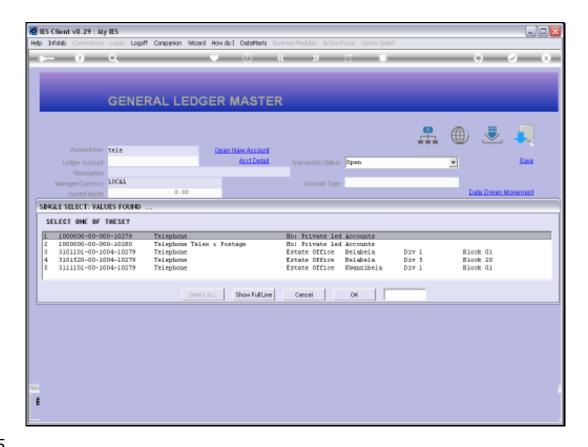

## Slide 65

Slide notes: For example, all the Telephone Accounts listed here, except the 1st, are part of the Allocation Instruction. So if we attach the Instruction to the 1st Account, then it means that we can post Telephone Charges to the 1st Account only, and the moment we do so, the system will automatically journalize all the Costs out to the other Accounts, based on the Allocation Instruction.

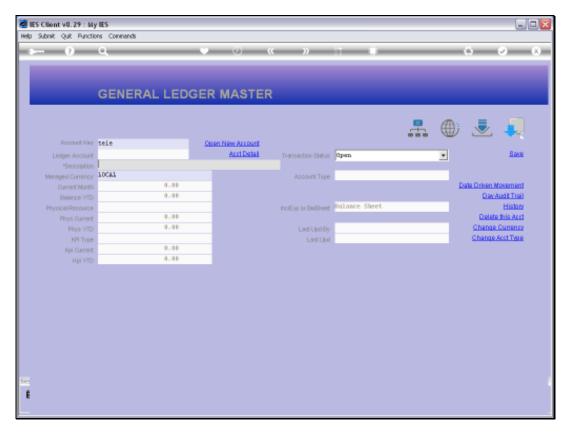

Slide 66 Slide notes:

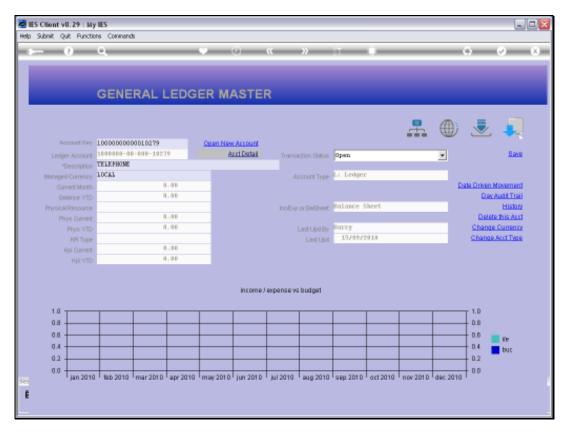

Slide 67 Slide notes:

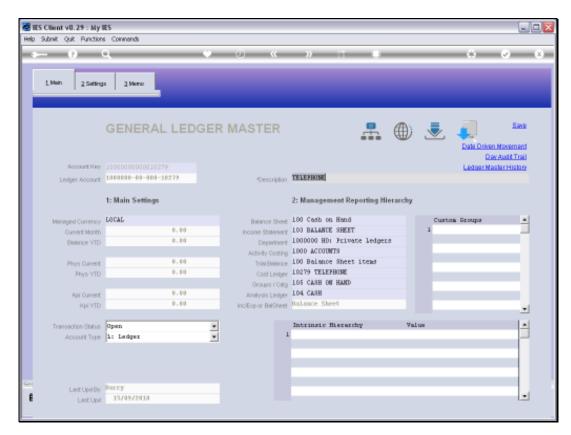

Slide 68 Slide notes:

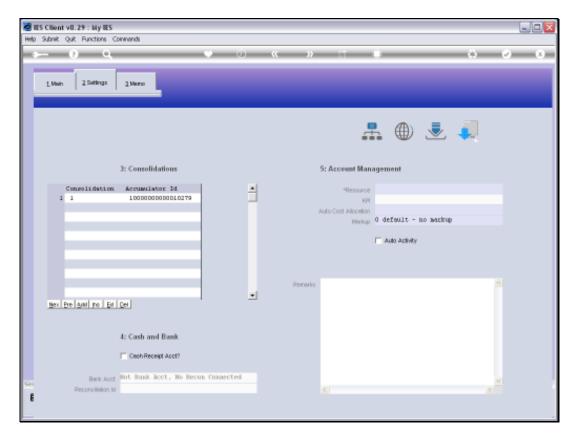

Slide 69 Slide notes:

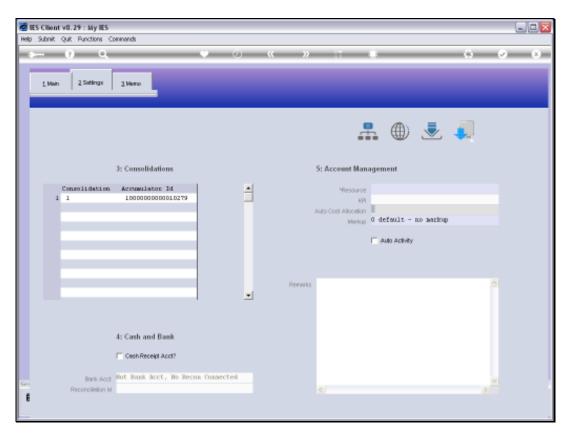

Slide 70 Slide notes:

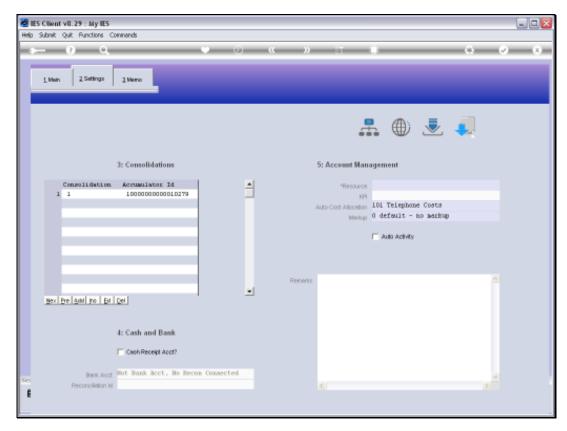

Slide 71 Slide notes:

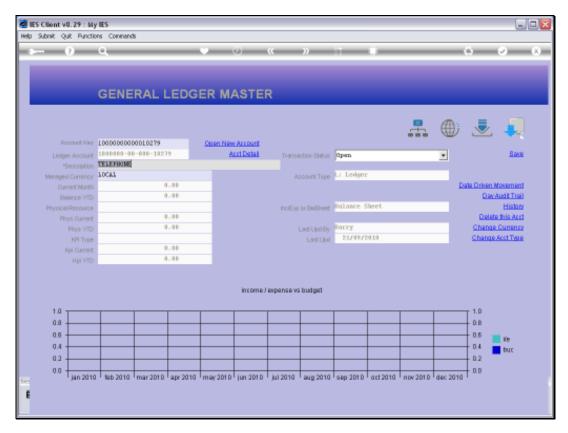

Slide 72 Slide notes:

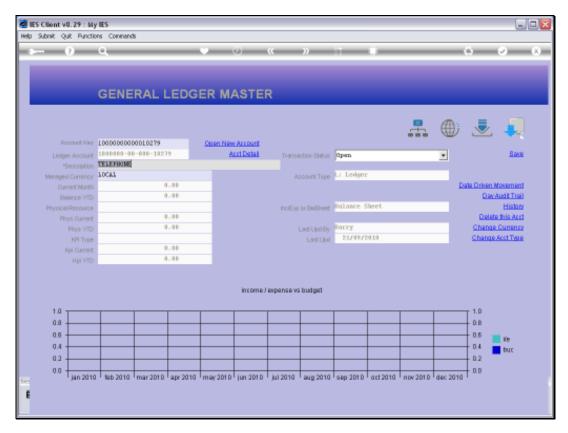

Slide 73 Slide notes: